## Búsqueda en el catálogo de WHI: Cómo buscar y pedir aceite refrigerante

**Parts & Accessories** 

**My Vehicles** 

**New** 

1. Seleccione el año, la marca y el modelo de la aplicación.

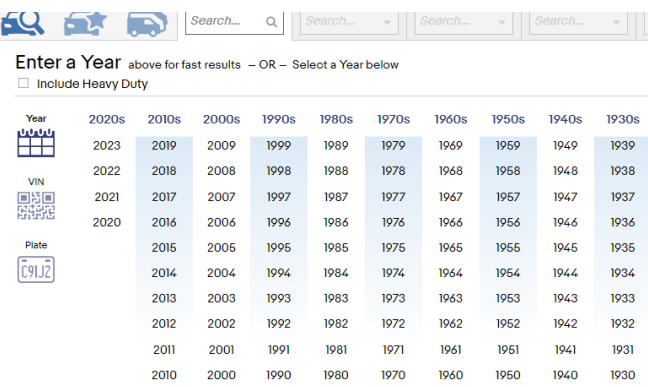

Por ejemplo: 2010 Ford Expedition EL XLT 5.4L V8

Medco Tools & Equipment  $\vee$ 

refr

**Part Search** 

- 2. Tras seleccionar la aplicación, escriba refrigerante en el cuadro de búsqueda de piezas.
- 3. Seleccione Aceite refrigerante en los resultados de búsqueda poblados.
- 4. En la parte derecha de la página, seleccione Mostrar piezas

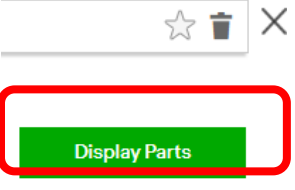

<sup>Parts</sup><br>Selected

5. Se mostrará el aceite refrigerante disponible. Tenga en cuenta que la cantidad indicada es la cantidad de aceite de la botella, no la capacidad del sistema.

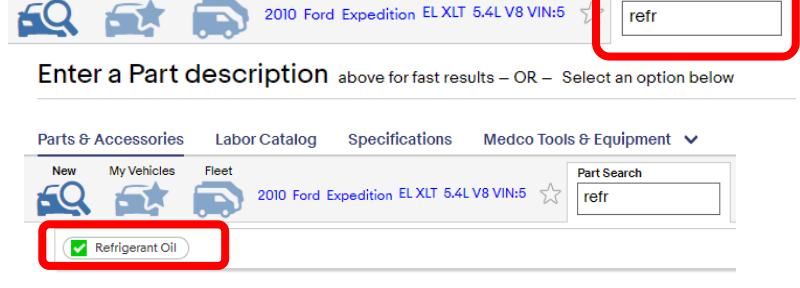

**Specifications** 

2010 Ford Expedition EL XLT 5.4L V8 VIN:5

**Labor Catalog** 

Flee

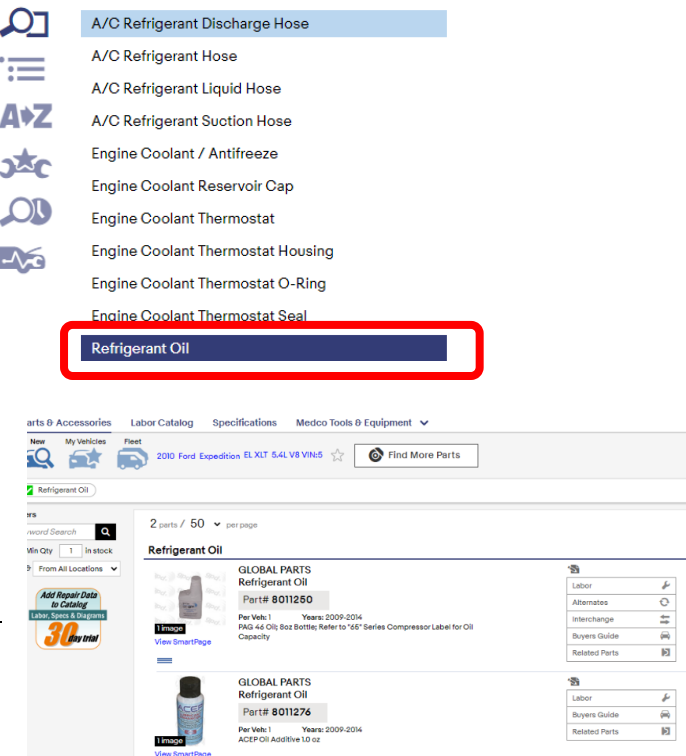

Los nombres de los fabricantes, logotipos y números de pieza son sólo de referencia. Todos los precios, impuestos y disponibilidad están sujetos a cambios sin previo aviso. Este documento y todos los archivos transmitidos con él son confidenciales y están destinados exclusivamente al uso de la<br>persona o entidad a la que van dirigidos. Si ha recibido este documento po documento son responsabilidad exclusiva de su autor. Se prohíbe cualquier revisión, uso, divulgación o distribución no autorizados. Global Parts Distributors, LLC (gpd) no acepta ninguna responsabilidad por cualquier daño causado por cualquier virus u otro medio transmitido por este documento. © Global Parts Distributors, LLC (gpd)

**apa** 

#213

gpdtechtips.com